## Izveštavanje

Generisanje izveštaja podrazumeva preuzimanje fajla prema zadatom kriterijumu na pregledu grupe faktura.

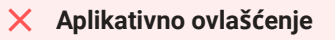

Za upotrebu ove funkcionalnosti neophodno je imati sledeće ovlašćenje:

• Pregled fakture

Korisnik postavlja željeni filter na listi faktura i celokupni rezultat može eksportovati u Excel fajl pritiskom na dugme Generiši izveštaj.

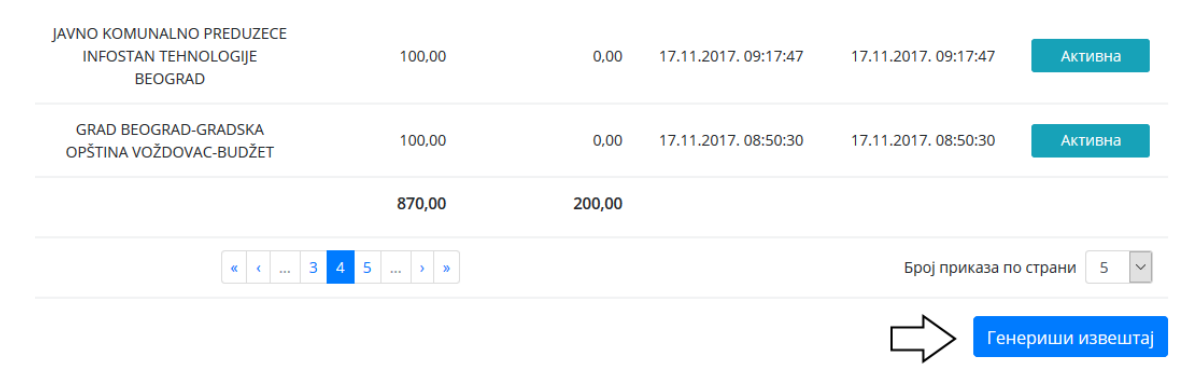